**GOETHE** 

Provided by Hochschulschriftenserver - Universität Frankfurt am Main

**JOHANN WOLFGANG** 

# UNIVERSITÄT FRANKFURT AM MAIN

# HRZ-MITTEILUNGEN

EIN NEUER DIENST AM HRZ - VPN

NEUER POOL- UND KURSRAUM IM CAMPUS WESTEND

NEUE SERVER FÜR ZENTRALE DIENSTE UND COMPUTING

AUSBAU DES BACKUP SYSTEMS

SAMBA – SCHRITT FÜR SCHRITT

FÜR NEUEINSTEIGER

STAROFFICE 6.0 – DIE ERSTEN 100 MINUTEN

ANGEBOTE DES HRZ FÜR DIE LITERATURRECHERCHE

NAG

DIE SOFTWAREFRAGE

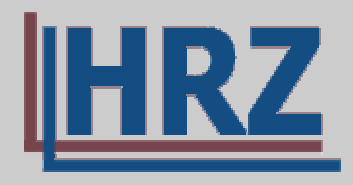

Hochschulrechenzentrum

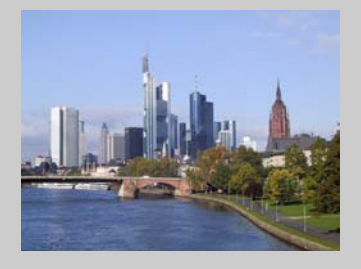

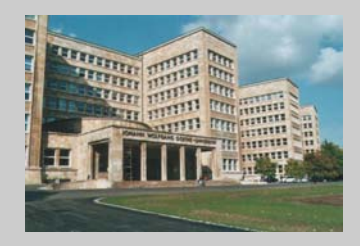

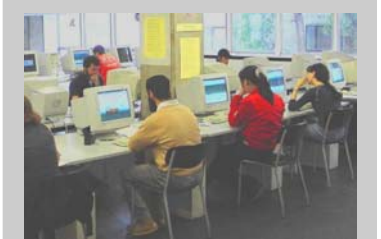

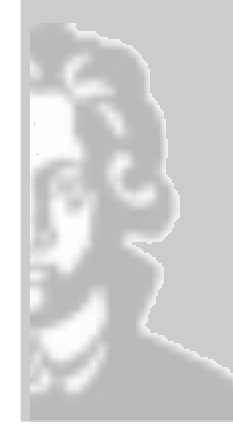

2. Ausgabe, SS 2003

# **Editorial**

In dieser zweiten Ausgabe unserer HRZ-Mitteilungen wollen wir, Ihr Team vom Hochschulrechenzentrum, Ihnen wieder einige neue Entwicklungen und Services des HRZ vorstellen. Manches Erfreuliche ist zu berichten. So ist z.B. der Internet-Zugang der Universität in der Bandbreite von 34 Mbit/s auf 155 Mbit/s erweitert worden, und der Zugang auf das Netz der Universität ist jetzt auch über externe Internet-Provider von zu Hause aus oder von einem Konferenz-Ort aus möglich. Aber vieles ist und bleibt noch zu tun: So hoffen wir, sehr bald einen Schritt zur Lösung der immer gravierender werdenden SPAM-Mail Probleme tun zu können.

Wir freuen uns sehr über die vielfältige positive Resonanz, die wir nach der ersten Ausgabe unserer HRZ-Mitteilungen erfahren haben, und wir hoffen, dass Ihnen die Informationen dieses Heftes auch wieder von Nutzen sein werden.

> Dr. Stefan Glückert, Leiter des Hochschulrechenzentrums *[glueckert@rz.uni-frankfurt.de](mailto:glueckert@rz.uni-frankfurt.de)*

# **Impressum**

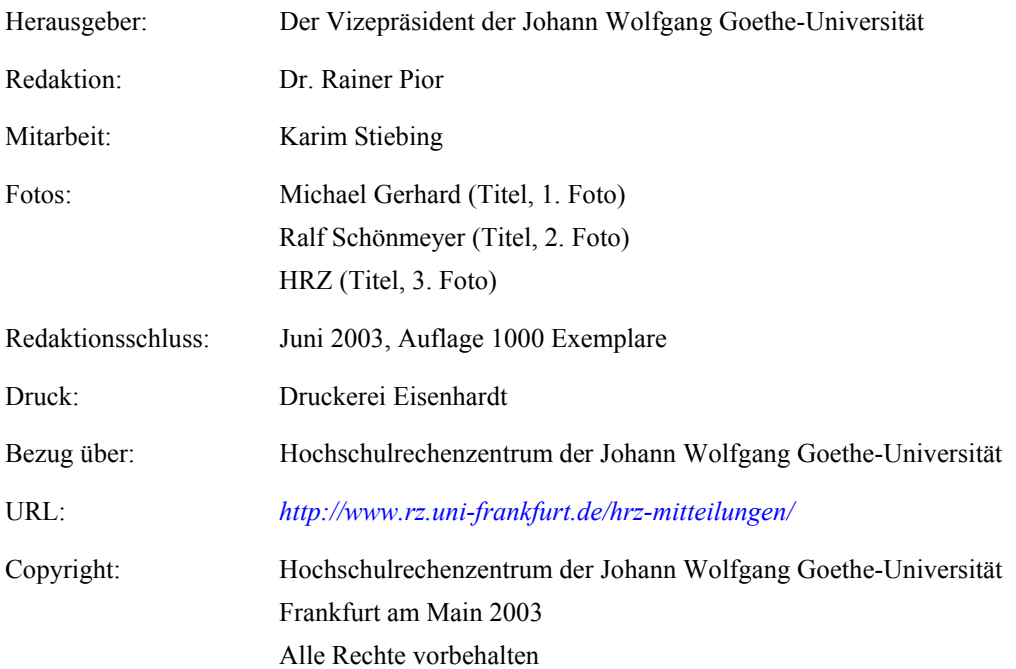

# **Inhaltsverzeichnis**

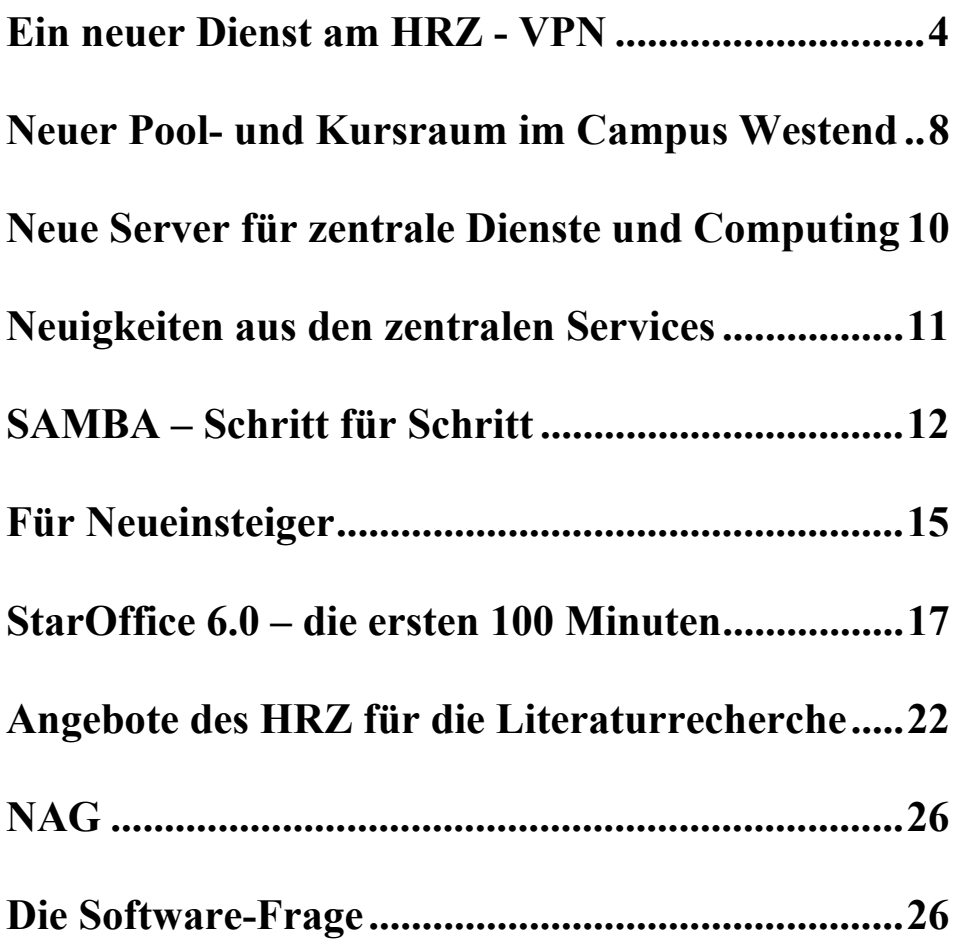

# <span id="page-3-0"></span>**Ein neuer Dienst am HRZ - VPN**

Das Angebot des Hochschulrechenzentrums konnte kürzlich um einen interessanten Service erweitert werden: VPN. Die Abkürzung VPN steht für Virtual Private Network beziehungsweise Virtuelles Privates Netzwerk. Durch die Teilnahme an diesem Dienst rücken Rechner, die nicht an einem der Standorte der Universität stehen, scheinbar ("virtuell") in das Netz der J. W. Goethe-Universität. Dadurch sind Zugriffe – soweit im Rahmen der jeweiligen rechtlichen Nutzungsvereinbarung durch den Anbieter erlaubt – auf Bibliotheksdaten, Online-Zeitschriften, geschützte Bereiche des FTP- bzw. Webservers oder Datenbanken von einem beliebigen Standort außerhalb der Universität auf die sonst nur lokal nutzbaren Ressourcen möglich. Im folgenden Text soll ein erster Überblick über die Funktionalität des Dienstes gegeben werden.

### **Remote Access Service über Telefon**

Seit mehreren Jahren betreibt das HRZ erfolgreich die Network Access Facility (NAF). Hierdurch ist ein Zugang zum IP-Datennetzwerk der Universität, aber auch zum restlichen Internet, über normale Telefonleitungen möglich. Der sukzessive Ausbau der Einwahlrechner auf 480 Nutzkanäle für Modem bzw. ISDN-Verbindungen und den typischen Authentication-, Authorization- und Accoutingdiensten (AAA bzw. "Triple-A" Services) wurde durch die großzügige Unterstützung der Deutschen Telekom AG im Rahmen des *[Uni@home](mailto:Uni@home)* Programms (*<http://193.158.123.90/>*) ermöglicht. Zu Anfangszeiten faktisch einer der größten Zugänge zum Internet im hessischen Raum, war die NAF nie ein Provider für die breite Öffentlichkeit. Heutzutage wird die Einwahl über das Telefonnetz nicht nur vom vereinzelten "Road Warrior" – dem Straßenkämpfer im IT-Alltag – genutzt. Neben den individuellen Zugängen werden auch kleine bis mittlere Institute, mit vollständig über die NAF gerouteten Netzen, versorgt. Schließlich soll an dieser Stelle noch allen Gerüchten vorgebeugt werden: VPN wird als **Ergänzung** der NAF eingesetzt, die **Einwählzugänge werden auch in Zukunft weiterbetrieben**.

## **Die Problemstellung**

In jüngster Zeit wurde – die durchaus berechtigte – Kritik am Einwahlzugang über die NAF geübt: zu teuer im Vergleich zu privaten Providern und zu langsam gegenüber den verschiedenen xDSL Angeboten. Eine der Grundüberlegungen war, dass sich der Zugang zum Internet zum Massenprodukt entwickelt. Warum also nicht vorhandene Infrastruktur nutzbar machen? Für einen Zugang zu öffentlichen Diensten, beispielsweise Webmail, (*<http://webmail.server.uni-frankfurt.de/>*) wäre dies vollkommen ausreichend. Jedoch verlangen manche Angebote, beispielsweise der HeBIS-Verbundkatalog mit Zeitschriftenaufsätzen (Hessisches BibliotheksInformationsSystem – *http:/[/www.hebis.de](http://www.hebis.de/)*), aus juristischen Gründen eine Beschränkung des Zugriffs auf Studierende und Beschäftigte der Universität. Aber auch externe Anbieter – genannt sei hier nur The Scholary Journal Archive (*http://[www.jstor.org](http://www.jstor.org/)*) – setzen explizit eine IP-Adresse aus dem Bereich der J. W. Goethe-Universität voraus. Kommerzielle Internetprovider nutzen hingegen ihre eigenen Adressbereiche. Der Zugriff auf die entsprechenden Dienste ist dann nicht bzw. nur eingeschränkt möglich, ganz abgesehen von der Problematik der Datensicherheit bei der Nutzung fremder Netze.

#### **VPN – als Lösungsansatz**

Paketorientierte Datenübertragung durch TCP/IP hält für die Probleme, Zugang zu privaten Netzen und sicherem Datentransport, eine Lösung parat: VPN, das Virtuelle Private Netzwerk. Über eine beliebige IP-Verbindung wird eine zusätzliche "virtuelle" Verbindung aufgebaut, welche den Teil eines privaten Netzwerkes bildet. Diese virtuelle Verbindung wird auch als "Tunnel" bezeichnet. Ein Tunnel kann zwischen einem Client ("Road Warrior") und einem Server (hinter dem sich ein oder mehrere Netze befinden) aufgebaut werden oder zwischen zwei Servern zur Netzwerkkopplung. Bleibt noch die Zugangskontrolle: die seit einigen Jahren etablierten Mechanismen für AAA sollen zunächst beibehalten werden.

#### **VPN – mit Sicherheit**

Nicht in der Definition enthalten, aber fast immer vorausgesetzt, wird der Einsatz starker Kryptografie. Schließlich soll die virtuelle Verbindung zwischen den beiden Tunnelendpunkten auch tatsächlich privat bleiben. Als Protokoll für das Tunneln wurde IPsec (IP Security Protocol) ausgewählt. IPsec ist im Gegensatz zu dessen Alternativen ein offener Standard, welcher schon geraume Zeit allen Versuchen der Kompromittierung erfolgreich widersteht. Die Datenpakete – Stichwort ESP (Encapsulation Security Payload) werden bei Verwendung der Client-Software mit 3DES (Data Encryption Standard) wahlweise mit SHA1 oder MD5 Prüfsumme verschlüsselt. Die neuere AES (Advanced Encryption Standard) Variante kommt aktuell nur für die Netzwerkkopplung zweier Server in Betracht. Die Darstellung der Algorithmen und Protokolle würde den Rahmen dieser Darstellung sprengen. Im Internet sind unter *<http://vpn.shmoo.com/>* und *[http://www.ietf.org/ids.by.wg](http://www.ietf.org/ids.by.wg/ipsec.html)  [/ipsec.html](http://www.ietf.org/ids.by.wg/ipsec.html)* weiterführende Informationen verfügbar.

#### **VPN – am HRZ: FUSE**

Die ursprüngliche Konzeption des FUSE (Frankfurt University Secure Entrypoint) sah den Einsatz eines VPN Gateways von Alcatel vor. Leider stellten sich in der Praxis Hard- und auch Software als extrem problematisch heraus. Nach weniger als einem halben Jahr verkündete der Hersteller das "End of Life" der Produktlinie, daher war ein Umstieg auf eine Nortel Contivity 1700

mit Hardware Acceleration angezeigt. Sicherlich kein schlechter Tausch, mit maximal 500 Tunneln und einem Verschlüsselungsdurchsatz von 100 MBit/s (3DES) ist die Performanz der ersten Ausbaustufe mehr als ausreichend. Ein mehr als erfreulicher Nebeneffekt: die Clientsoftware von Nortel ist deutlich zuverlässiger und einfacher zu handhaben.

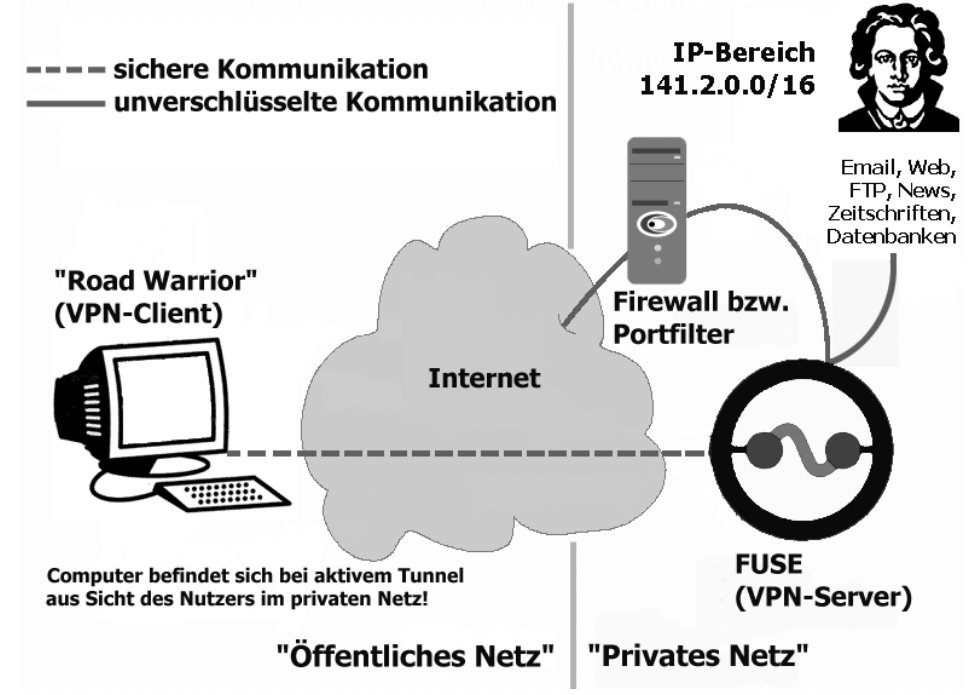

Datentransport zwischen Client und Server über einen VPN-Tunnel

## **VPN – in der Praxis**

Genug der Theorie, was braucht man, um VPN zu nutzen?

- 1. eine gültige Benutzerkennung (Account) am HRZ.
- 2. eine Internetverbindung, egal ob Modem, ISDN, DSL oder Ethernet, beispielsweise T-Online oder PC mit Ethernet an andereren Universitäten.
- 3. ein unterstütztes Betriebssystem: Windows 95, 98, ME, NT 4.0 (Workstation), 2000 (Professional), XP (Home oder Professional) mit der kostenfrei verfügbaren vorkonfigurierten Client-Software **ODER** ein MacOS, AIX, HP-UX, Linux oder Solaris mit der vorkonfigurierten MultiOS Client-Software.

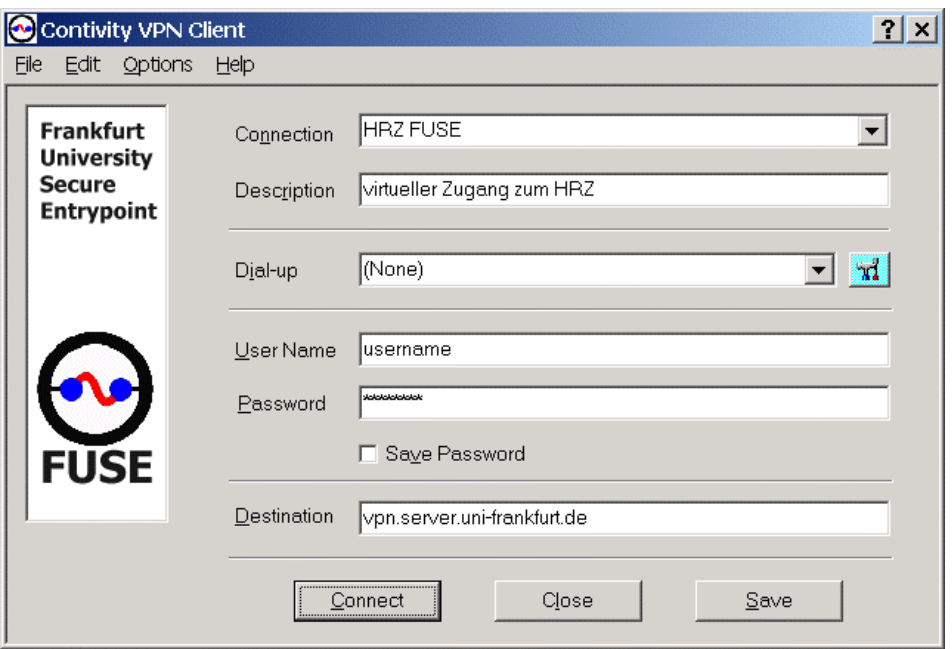

Ein Klick auf "Connect" und innerhalb weniger Sekunden steht der VPN-Tunnel.

Eine ausführliche Anleitung zur Installation findet sich im Web unter *http:/[/www.rz.uni-frankfurt.de/campusnetz/static/vpn/windows\\_vpn\\_](http://www.rz.uni-frankfurt.de/campusnetz/static/vpn/windows_vpn_install.shtml)*

*[install.shtml](http://www.rz.uni-frankfurt.de/campusnetz/static/vpn/windows_vpn_install.shtml)* und eine FAQ unter *http://[http://www.rz.uni-frank](http://www.rz.uni-frankfurt.de/campusnetz/static/vpn/vpn_faq.shtml)[furt.de/campusnetz/static/vpn/vpn\\_faq.shtml](http://www.rz.uni-frankfurt.de/campusnetz/static/vpn/vpn_faq.shtml).* Für Nachfragen, Anregungen, Wünsche und Hilfe wurde die Mailingliste *[vpn-fragen@rz.uni-frankfurt.de](mailto:vpn-fragen@rz.uni-frankfurt.de)* eingerichtet.

Auf der FAQ-Seite finden sich auch Links zu Anleitungen und Client-Software für MacOS und Unix. Leider sind die Apple- und Unix-Clients – im Gegensatz zur Windows-Software – kostenpflichtig. Es können zeitlich begrenzte Demoversionen bezogen werden, jedoch muss für die dauerhafte Nutzung ein Registrierungsschlüssel, z. B. bei der Netzwerkmaterialausgabe, käuflich erworben werden. (*http://[www.rz.uni-frankfurt.de/kontakt/infos.shtml/material](http://www.rz.uni-frankfurt.de/kontakt/infos.shtml)*)

#### **WLAN und VPN**

Ein auf Funk basierendes Netzwerk – Stichwort Wireless LAN (WLAN) – ist für den Heimgebrauch preisgünstig in der Anschaffung und relativ einfach zu installieren. Trotzdem sollte der aktuelle Hype um diese Technologie nicht über deren Unzulänglichkeiten täuschen: Funknetzwerke sind aus Sicht des Betreibers ein Albtraum, vor allem bei einem potentiell großen Nutzerkreis, flächiger Verbreitung der Sendestationen (Access-Points) und einem Rund-umdie-Uhr-Betrieb in öffentlich zugänglichen Bereichen. Einerseits muss sichergestellt werden, dass der Zugriff auf das Netzwerk nur durch autorisierte Personen erfolgt, andererseits können die drahtlos übertragenen Daten relativ einfach durch Unbefugte abgehört werden. Die im Wired Equivalent Privacy (WEP) Protokoll festgelegten laxen Verschlüsselungsmethoden scheinen bestenfalls den Ehrgeiz der Hacker und Wardriver anzuspornen. Zur weit<span id="page-7-0"></span>erführenden Lektüre sei hier nur die Webseite *<http://airsnort.shmoo.com/>* mit den verweisenden Links empfohlen.

Bereits in einer frühen Konzeptionsphase des WLANs für die Universität wurde daher klar, dass VPN für Zugangskontrolle und Datensicherheit ein unabdingbarer Bestandteil des drahtlosen Netzwerks sein wird und muss. Die Planungen sehen vor, dass auf dem Campus Bockenheim (in den römischen und arabischen Hörsälen und Foyers des Gebäudes Ecke Gräf- und Mertonstraße, den Freiflächen der Mertonstraße, im Bereich zwischen Juridicum und Mensa und draußen vor der Cafeteria im Juridicum) mit einer Benutzerkennung des HRZ ein drahtloser Internetzugang noch vor dem Herbst des Jahres 2003 möglich sein wird. Potentielle Interessenten können sich bereits jetzt mit der VPN Clientsoftware auseinandersetzen, um bei der Inbetriebnahme von Anfang an dabei zu sein.

Viel Erfolg beim Arbeiten mit VPN wünscht Ihnen

Jörg Raftopoulos *raftopoulos@rz.uni-frankfurt.de*

# **Neuer Pool- und Kursraum im Campus Westend**

#### **Erweiterung des Poolraum-Angebots der Universität**

Seit fast zwei Jahren wird der neue Campus Westend von der Universität schon genutzt, bisher gab es noch keine Entsprechung zu den Computer-Poolräumen in Bockenheim. Lediglich ein kleiner Raum (615) mit einigen Geräten stand zu diesem Zweck zur Verfügung. Was ferner fehlte, war ein Kurs- und Schulungsraum, der es erlaubt Computerschulungen und fachbezogene Veranstaltungen durchzuführen, in denen die Teilnehmer nicht nur passiv den Umgang mit Software und Internet erleben, sondern auch aktiv nachvollziehen und testen können.

Nach der Lösung einer Reihe von Problemen, die der Einrichtung solcher Angebote entgegenstanden, konnte der Raum 0.413 als öffentlicher Poolraum und als Kursraum in Betrieb genommen werden. Die Ausstattung besteht aus 23 Arbeitplätzen, die mit Windows 2000-Rechnern und 20-Zoll-Bildschirmen ausgestattet sind. Damit geht erstmalig ein öffentlicher Windows 2000-Poolraum an dieser Universität in Betrieb.

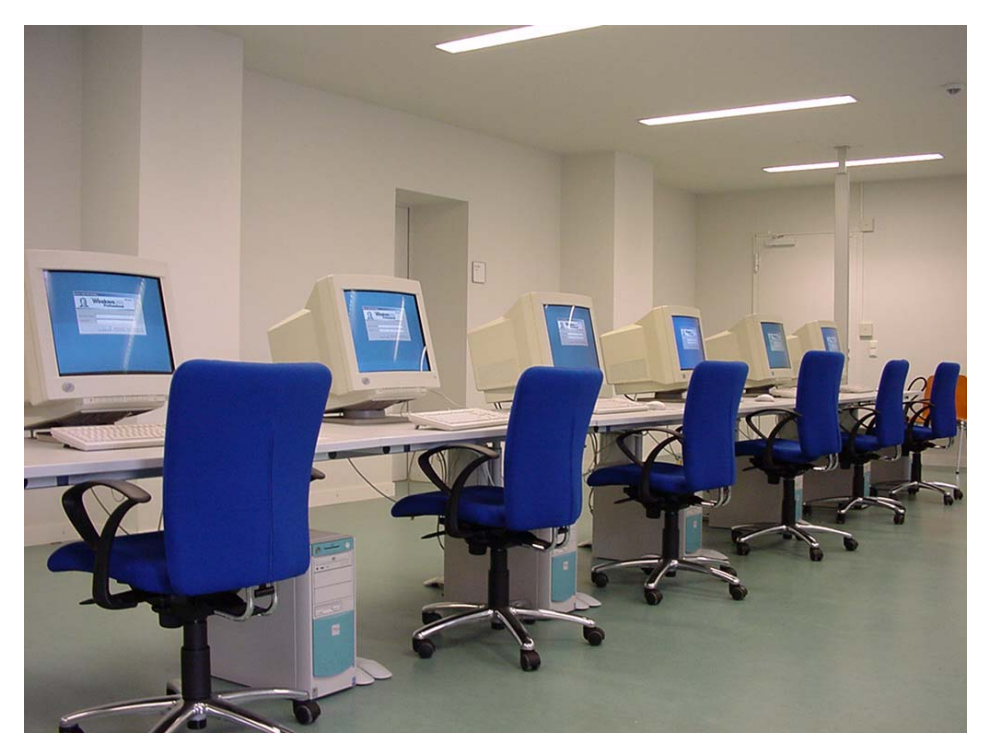

Poolraum 0.413 vor der Eröffnung (Foto: M. Poser)

#### **Wichtig für die konkrete Benutzung**

Voraussetzung für die Benutzung des Poolraums ist ein Account beim Hochschulrechenzentrum. Nach Anmeldung mit dem Nutzernamen und dem entsprechenden Passwort steht das Laufwerk U: als persönliches Verzeichnis zur Verfügung, wie in allen anderen Windows- und UNIX-Poolräumen auch. Hier gespeicherte Daten bleiben erhalten, können auch von jedem anderen Poolraum aus verwendet werden, unterliegen allerdings den zentralen Speicherplatzbeschränkungen (in der Regel 10 MB für Studierende). Zusätzlich gibt es die Möglichkeit, Daten auf einem temporären Laufwerk T: zu speichern (zur Aktivierung bitte Benutzungshinweise beachten). Diese Daten gehen allerdings mit der Abmeldung verloren. Wichtige Dateien sollten daher unbedingt auf Laufwerk U: oder auf mitgebrachten Disketten gesichert werden!

#### **Was kann ich alles machen?**

Das Software-Angebot entspricht in etwa dem, was die Studierenden aus anderen Windows-Poolräumen an der Universität bereits kennen. Für die Standard-Office-Anwendungen (wie Textverarbeitung, Tabellenkalkulation, Präsentation, Datenbank) steht das Microsoft Office 2000-Paket zur Verfügung (Word 2000, Excel 2000, PowerPoint 2000, Access 2000), zum Betrachten von PDF-Dateien Adobe AcrobatReader 5.1. Ferner sind die beiden Internet-Browser Microsoft Internet Explorer 6.0 und Netscape 7.0 vorhanden, wobei Netscape auch als Email-Programm konfiguriert ist. Für sicheren Login auf Servern und sicheren Datentransfer stehen das Terminal- und das FTP-Programm von SSH (SSH Secure Shell 3.2.2) zur Verfügung. Auch die Recherche-Möglichkeiten des CD-ROM-Servers der StUB können genutzt <span id="page-9-0"></span>werden. Bestandteil ist ferner Sophos als täglich aktualisiertes Antiviren-Programm. Auch ein Packprogramm gehört dazu, um gepackte Dateien extrahieren zu können oder größere Files zum Mitnehmen auf Disketten speichern zu können.

Zusätzlich gibt es die Möglichkeit, Dateien vor Ort auszudrucken und sofort mitzunehmen.

#### **Jetzt auch Kurse im Poelzig-Bau**

Der neue Raum steht auch für Kurse zur internen Weiterbildung und für Lehrveranstaltungen zur Verfügung. Doch es gilt einigen Beschränkungen Rechnung zu tragen. Die bedeutendste besteht darin, dass für diese beiden höchst unterschiedlichen Funktionen des Poolbetriebs und der Kursumgebung nur ein Raum zur Verfügung steht. Dies bedingt naturgemäß, dass Poolbetrieb nur außerhalb von Kursveranstaltungen stattfinden kann.

Der Bereich für den Kursbetrieb ist durch die baulichen Vorgaben auf den vorderen Teil des Raums beschränkt. Für Kursveranstaltungen stehen damit 10 Teilnehmer-PCs und 1 Tutor-PC zur Verfügung.

Neben der Projektionsmöglichkeit durch einen Beamer und ein interaktives Starboard steht auch ein sogenanntes Didaktisches Netz zur Verfügung, das dem Tutor erlaubt, Bildschirm und Bedienelemente der Teilnehmer zu kontrollieren, bestimmte Bildschirme über den Beamer für alle sichtbar zu machen oder auch die Computerbenutzung direkt zu beeinflussen.

Öffnungs- und Reservierungszeiten werden im Bereich des Poolraums ausgehängt.

Die Reservierung des Raums für Kurszwecke erfolgt im HRZ bei Frau H. Ziegler (Tel. 798-22608).

> Dr. Ralf Gehrke *[Gehrke@rz.uni-frankfurt.de](mailto:Gehrke@rz.uni-frankfurt.de)*

# **Neue Server für zentrale Dienste und Computing**

**Hochschulrechenzentrum kauft IBM SP2 Gebrauchtsysteme** 

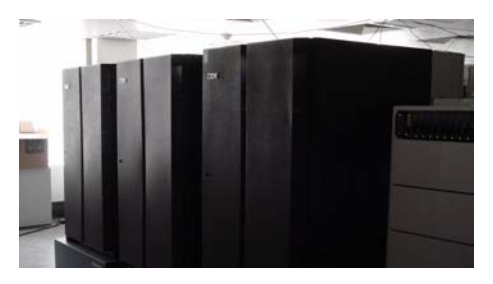

Abb. 1: von links nach rechts: Frame ausgestattet mit 8 Doppelprozessorsystemen (Winterhawk), Mitte – Testframe, rechts Frame ausgestattet mit drei 16 Prozessor Nighthawk SMP-Knoten

Der Modellwechsel im Bereich der High-End-Server in den Datenverarbeitungsanlagen bei Großbanken und in der Automobilindustrie ermöglichte es dem Hochschulrechenzentrum, gebrauchte SP2 UNIX Server von IBM zu einem außerordentlich günstigen Preis zu erwerben. Diese Systeme fügen sich quasi nahtlos in das vorhandene Equipment des

<span id="page-10-0"></span>HRZ ein. Administriert werden die neuen Systeme zusammen mit den bereits seit Jahren im Einsatz befindlichen Servern "Faust" über eine gemeinsame Managementoberfläche "perspectives" auf einer Controlworkstation. Flaggschiff dieser Neuanschaffungen ist ein Frame bestückt mit 3 "Nighthawks". Dabei handelt es sich um große SMP Systeme ausgestattet mit

jeweils 16 Power-3 RISC Prozessoren und 32 GB Speicher. Diese Maschinen gehören auch heute noch zu den leistungsfähigsten Computersystemen auf dem Markt. Ergänzt wird die Beschaffung durch einen Frame Typ "Winterhawk" ausgestattet mit 8 Power-3 Doppelprozessorsystemen und einen weiteren ausgestattet mit 8 Vierprozessor-Winterhawk-Knoten. Die ersten beiden Systeme wurden bereits geliefert. Zur Zeit finden die Softwareinstallation und erste Tests statt. Eingesetzt werden sollen die Rechner zur Verbesserung der zentralen Dienste und für die numerische Berechnung von Aufgabenstellungen vorwiegend aus dem mathematisch-naturwissenschaftlichen Umfeld, die auf hohe Floating Point Leistung angewiesen sind. Durch sie sollen im Laufe des Sommersemesters die mittlerweile 7 Jahre alten File-, Backup- und Webserver der Universität abgelöst werden.

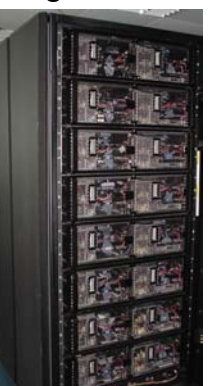

Abb.2: IBM SP2 Frame ausgestattet mit 8 Doppelprozessorsystemen Typ "Winterhawk"

PD Dr. Hansjörg Ast *[ast@rz.uni-frankfurt.de](mailto:ast@rz.uni-frankfurt.de)*

# **Neuigkeiten aus den zentralen Services**

#### **Kapazitätserweiterung des zentralen Backup- und Archivsystems der Universität**

Das wertvollste Gut der Informationsverarbeitung sind nicht die im Einsatz befindlichen teuren Server, Workstations und PC's, sondern die Dateien und

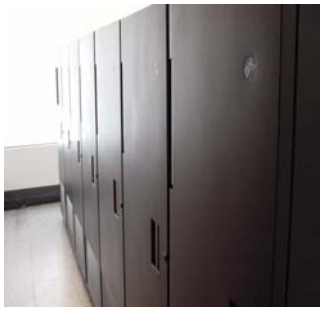

Abb.1 Außenansicht der IBM 3494 Tape Library bestehend aus 7 Modulen

Daten der Kunden.

Der Schutz vor Datenverlust bei technischem (Festplattencrash) oder menschlichen Versagen (versehentliche Löschung von Dateien) auf zentral und dezentral installierten Computeranlagen ist deshalb eine der Kernaufgaben des Hochschulrechenzentrums. Dazu betreibt das HRZ ein zentrales Backupund Archivsystem, das alle Daten in mindestens zwei Kopien auf Magnetbändern speichert. Mindestens eine Kopie jeder Datei befindet sich auf einem Magnetband, das sich in dem Tag und Nacht

<span id="page-11-0"></span>erreich- und verfügbaren Bandrobotersystem (Typ IBM 3494) befindet, und eine Kopie auf einem Band, das in einem feuerfesten Safe in einem anderen Brandabschnitt des Gebäudes gelagert wird. Von der zentralen Datensicherung werden alle Daten auf Servern des Hochschulrechenzentrums erfasst. Ebenso besteht für Server der Institute und Fachbereiche und sogar für Einzelplatzrechner die Möglichkeit, an der täglichen, zentralen Datensicherung teilzunehmen. Dieser Service wird bereits von vielen Instituten und Arbeitsgruppen unserer Universität genutzt, er steht aber selbstverständlich weiteren Interessentinnen und Interessenten offen. Technische Informationen und eine Anleitung zur Installation der Backupsoftware auf Ihrem System finden Sie unter der URL *http:/[/www.rz.uni-frankfurt.de/service/tsm/index.shtml](http://www.rz.uni-frankfurt.de/service/tsm/index.shtml)*

Da die Datenbestände einem kontinuierlichen Wachstum unterliegen ist es notwendig, die Kapazität des Backupsystems ebenso anzupassen. Dazu wurde das durch den Bandroboter bediente Kassettenarchiv um 2 Module (Schränke) auf insgesamt 7 Module erweitert. Somit können 800 weitere Bandkassetten im automatischen Betrieb zur Verfügung stehen.

Die Gesamtkapazität des Systems steigt damit um 32 TB (Terabyte)<sup>[1](#page-11-1)</sup> auf ca. 88 TB. In der Abschätzung der riesigen Kapazitäten ist weiterhin zu berücksichtigen, dass die Dateien Ihres Computers bei der Speicherung im Backupsystem abhängig vom Dateityp nochmals um einen Faktor zwei bis

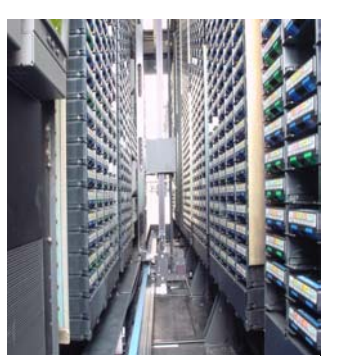

Abb. 2 IBM 3494 Tapelibrary: Blick auf die Kassettenfächer, in der Mitte ist der Greifarm zum Be- und Endladen der Laufwerke zu sehen

vier komprimiert werden. Damit ergibt sich eine effektive Gesamtkapazität von mehr als 200 TB Kundendaten.

> PD Dr. Hansjörg Ast *[ast@rz.uni-frankfurt.de](mailto:ast@rz.uni-frankfurt.de)*

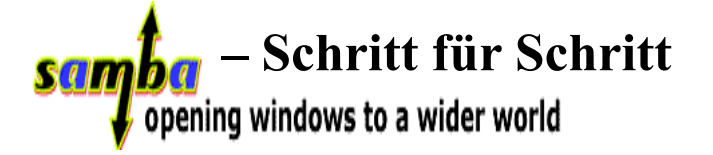

Oft haben Kundinnen und Kunden des HRZ, die sowohl unter UNIX als auch unter Windows arbeiten, Schwierigkeiten, diese unterschiedlichen Welten zusammenzuführen, wenn es z.B. darum geht, eine per E-Mail erhaltene und unter UNIX abgespeicherte WORD-Datei auf dem PC zu bearbeiten und anschließend auf einem wiederum unter UNIX freigegebenen Drucker auszugeben. Dieser Artikel soll helfen, besagte Probleme zu lösen.

 $\overline{a}$ 

<span id="page-11-1"></span><sup>&</sup>lt;sup>1</sup> 1 Terabyte = 1000 Gigabyte = 1 Million Megabyte

#### **Samba – was ist das?**

Samba ist ein Dienst, der es ermöglicht von einem PC, der unter einem der Microsoft-Betriebssysteme aus der Windows-Familie läuft, auf Verzeichnisse und Drucker zuzugreifen, die von einem UNIX-Server zur Verfügung gestellt werden. Dabei verhält sich der UNIX-Server genau wie ein entsprechender Windows-NT-Server, d.h. die Vorgehensweise beim Benutzen einer Samba-Ressource ist die gleiche, wie bei einer von einem Windows-NT-Server freigegebenen Ressource. Die auf diese Weise verbundenen Laufwerke und Drucker können genau wie lokale Ressourcen benutzt werden, es wird lediglich etwas mehr Zeit benötigt, da die Daten über das Netzwerk übertragen werden müssen.

## **Auf welche Ressourcen kann ich zugreifen?**

Samba ermöglicht den Zugriff auf UNIX-Verzeichnisse, hier vor allem das Homeverzeichnis, in dem die eigenen Daten liegen und auf UNIX-Druckwarteschlangen, z.B. den Farblaserdrucker oder Drucker für große Druckvolumina.

## **Welche Betriebssysteme werden unterstützt?**

Samba kann von einer Vielzahl von Betriebssystemen genutzt werden. Dieser Artikel befasst sich mit der Benutzung von Samba unter Microsoft Windows. Da Windows 95 mittlerweile nicht mehr von Microsoft unterstützt wird, geht auch dieser Artikel davon aus, dass Sie mindestens Windows 98 verwenden. Auf Grund einiger implementierungsbedingter Schwachstellen in Betriebssystemversionen unterhalb von Windows 98, bzw. Windows NT 4.0 mit Servicepack 3 wird von einer Verwendung dieser Systeme in vernetzten Umgebungen generell abgeraten.

## **Was muss ich installieren?**

Auf PCs, die den Samba-Service nutzen sollen, muss keine zusätzliche Fremdsoftware installiert werden. Windows bringt seit Version 3.11 alles mit, was Sie zum Benutzen von Samba brauchen. Es kann aber sein, dass einige Windows-Komponenten von den Installationsmedien nachinstalliert werden müssen. Weiterhin muss natürlich ein zu dem zu verwendenden Drucker passender Druckertreiber installiert werden, wenn über Samba gedruckt werden soll. Derzeit müssen die Druckertreiber noch separat heruntergeladen und installiert werden. Zukünftig wird die Installation automatisch bei der erstmaligen Verbindung mit dem Samba - Drucker erfolgen.

## **Was ist sonst zu beachten?**

Die Vorgehensweise zur Benutzung von Samba ist bei den Betriebssystemen der Windows-98-Klasse (Windows 98 und Windows ME) und bei denen der Windows-NT-Klasse (Windows NT 4.0, Windows 2000, Windows XP) etwas unterschiedlich. Anleitungen zur Konfiguration unter Windows 98 und Windows XP finden Sie auf der Webseite:

*<http://www.rz.uni-frankfurt.de/service/samba>.* 

Bei den jeweils anderen Betriebssystemen in den entsprechenden Klassen unterscheidet sich höchstens das Aussehen der Bildschirmdialoge ein wenig.

Für die Nutzung von Samba benötigen Sie einen Nutzernamen und ein Passwort. Diese sind in der Regel identisch mit Ihren UNIX-Nutzernamen und Passwörtern. Da Samba aber aus technischen Gründen eine eigene Nutzerverwaltung benötigt, kann es sein, dass Ihr Samba-Passwort nicht mit Ihrem UNIX-Passwort übereinstimmt. Dies ist nicht weiter schlimm, Sie müssen nur beachten, dass Sie sich bei der Anmeldung am Samba-Server dann auch mit Ihren Samba-Nutzerdaten authentifizieren müssen und nicht mit den UNIX-Daten.

## **Muss ich auf meinem PC etwas konfigurieren?**

Damit Ihr PC den Samba-Server finden kann, muss der Samba-Server auf Ihrem Rechner als WINS-Server konfiguriert sein. Dies ist eine Konfigurationseinstellung, die nur einmal gemacht werden muss und danach für alle Samba-Ressourcen gültig ist. Weiterhin muss der "Client für Microsoft-Netzwerke" installiert sein. Wie diese beiden Einstellungen gemacht werden, wird auf den Seiten

*<http://www.rz.uni-frankfurt.de/service/samba/samba2.shtml>* für Windows 98 und

*<http://www.rz.uni-frankfurt.de/service/samba/samba3.shtml>* 

für Windows XP erklärt.

Halten Sie die Windows-Installationsmedien bereit, da eventuell einige Komponenten nachinstalliert werden müssen.

## **Welche Besonderheiten muss ich beachten?**

Unter Windows 98 ist es nicht möglich den Benutzernamen nach der Anmeldung am Login-Bildschirm zu ändern. Sie müssen sich daher, um Samba unter Windows 98 nutzen zu können, im Windows-Anmeldebildschirm mit Ihren Samba-Nutzerdaten anmelden. Wenn Sie den Anmeldebildschirm mit Hilfe der ESC-Taste übersprungen haben, können Sie sich keine Samba-Ressource verbinden und müssen das Anmelden wiederholen.

Unter Windows XP können Sie sich wie gewohnt an Ihrem PC anmelden, da man hier beim Verbinden einer Ressource einen Nutzernamen und ein Kennwort angeben kann.

Es ist unter keiner Windows-Version möglich, gleichzeitig vom selben PC aus unter mehreren verschiedenen Nutzernamen mit dem Samba-Server verbunden zu sein. Dies ist allerdings auch bei Windows-NT-Servern der Fall, da es sich um eine Einschränkung im gemeinsam verwendeten Protokoll handelt. Wenn man dennoch versucht sich eine zweite Ressource vom selben Server unter anderem Namen zu verbinden, erhält man eine Fehlermeldung.

<span id="page-14-0"></span>Im Windows-Jargon heißen sowohl Verzeichnisse als auch Drucker, die von einem Server als Ressourcen im Netzwerk zur Verfügung gestellt werden, Netzwerkfreigaben oder Shares.

## **Wie verbinde ich mein Homeverzeichnis als Netzlaufwerk? Wie verbinde ich einen Netzwerkdrucker?**

Zum Verbinden Ihres Heimatverzeichnisses vom Samba-Server benötigen Sie Nutzernamen und Passwort für den Server (siehe unter "Was ist sonst zu *beachten*"). Die Vorgehensweise zum Verbinden von Netzlaufwerken und Netzwerkdruckern unter Windows 98 wird unter

*<http://www.rz.uni-frankfurt.de/service/samba/samba4.shtml>* näher beschrieben, unter *<http://www.rz.uni-frankfurt.de/service/samba/samba5.shtml>* finden Sie die entsprechende Anleitung für Windows XP.

## **…und wenn ich jetzt noch Fragen habe?**

Allgemeine Fragen beantwortet gerne die PC- und UNIX-Beratung des Hochschulrechenzentrums unter der Adresse

*[beratung@rz.uni-frankfurt.de](mailto:beratung@rz.uni-frankfurt.de).* 

Spezielle Fragen zu Samba, Samba-Passwörtern oder zur Plattformintegration Windows-UNIX allgemein stellen Sie bitte an *[samba@rz.uni-frankfurt.de](mailto:samba@rz.uni-frankfurt.de)*.

#### **Links:**

Das Samba-Projekt: *[http://www.samba.org](http://www.samba.org/)* SAMBA-Seiten des HRZ: *<http://www.rz.uni-frankfurt.de/service/samba/>*

> Markus Stöber *[M.Stoeber@rz.uni-frankfurt.de](mailto:M.Stoeber@rz.uni-frankfurt.de)*

Hallo Tommi,

wie geht es Dir? Hast Du Dich inzwischen an der Universität eingelebt? Ich selbst habe nun mein Studium abgeschlossen, stehe Dir aber weiterhin mit Hinweisen zur Seite. Seit Du einen Account beim Hochschulrechenzentrum hast, können wir ja per E-Mail kommunizieren. Du weißt vielleicht, dass Du mit Deiner Zugangsberechtigung auch von zu Hause aus bequem im Netz surfen und Mails abrufen und versenden kannst.

Dabei trägst Du bei der Einwahl in das Netz der Universität die Telefongebühren. Es handelt sich um die Gebühren für ein Gespräch nach Frankfurt, wenn Du außerhalb von Frankfurt wohnst oder um ein Ortsgespräch, solltest Du in Frankfurt wohnen. Diese Gebühren werden von Deinem Telefonanbieter abgerechnet.

Was Du genau tun musst, um Dich über die Uni einzuwählen?

Grundsätzlich sind für die Einwahl in das Netz der Universität Frankfurt Dein Login-Name und das Passwort vom Hochschulrechenzentrum erforderlich.

Als Voraussetzung für die Einwahl ist eine DFÜ-Verbindung auf dem Computer einzurichten. Genaue Anleitungen für alle gängigen Versionen von Windows sind auf den Internet-Seiten des Hochschulrechenzentrums zu finden, unter [http://www.rz.uni-frankfurt.de](http://www.rz.uni-frankfurt.de/service/einwahl/index.shtml) [/service/einwahl/index.shtml.](http://www.rz.uni-frankfurt.de/service/einwahl/index.shtml) Wenn Du Dich eingewählt hast, kannst Du die E-Mails, die an die Adresse "name@stud.unifrankfurt.de" gerichtet sind, abrufen und ebenso unter dieser Adresse Mails versenden.

Dafür stehen verschiedene Möglichkeiten zur Verfügung: Einerseits kannst Du die Mails online über den Webmail Server der Universität lesen. Die Einwahlmaske findest Du unter [http://webmail.server.uni](http://webmail.server.uni-frankfurt.de/)[frankfurt.de/](http://webmail.server.uni-frankfurt.de/) oder über den Link Webmail auf der Startseite des Hochschulrechenzentrums. Über die Startseite von Webmail, auf der man seinen Benutzernamen und Passwort eingibt, erhält man Zugang zu seiner Mailbox. Die Verwendung ist ähnlich wie bei anderen Anbietern z.B. "web.de" oder "gmx.de". Weitere Informationen zu Webmail sind unter [http://www.rz.uni](http://www.rz.uni-frankfurt.de/internet/mail/webmail.shtml)[frankfurt.de/internet/mail/webmail.shtml](http://www.rz.uni-frankfurt.de/internet/mail/webmail.shtml) zu finden.

Andererseits lassen sich die E-Mails auch von zu Hause aus vom Server herunterladen und dann offline lesen. Zum Abrufen und/oder Versenden von Mails müssen dafür die richtigen Mail-Server im E-Mail-Programm eingerichtet werden. Richtet man z.B. im Netscape Messenger oder in Outlook Express ein "Konto" ein, muss man festlegen, von welchem Server die Mails geholt werden, bzw. auf welchen sie geschickt werden sollen:

- Zum Versenden von Mails (SMTP-Server): mail.server.uni-frankfurt.de
- Zum Abrufen von Mails (POP3-Server): popmail.server.uni-frankfurt.de

Für Internet und E-Mail kannst Du zwar auch einen anderen Provider nutzen. Die Einwahl über die Uni Frankfurt bietet jedoch die Möglichkeit zur Online-Recherche in wissenschaftlichen Datenbanken und den Zugang zu zahlreichen elektronischen Zeitschriften vom heimischen PC aus. Informationen hierzu findest Du unter [http://www.stub.uni-frankfurt.de/banken.htm.](http://www.stub.uni-frankfurt.de/banken.htm)

<span id="page-16-0"></span>Hier noch einmal die wichtigsten Links auf Seiten des Hochschulrechenzentrums aufgelistet:

- Informationen über die Zugangsberechtigung: [http://www.rz.uni-frankfurt.de/service/accounts/](http://www.rz.uni-frankfurt.de/service/accounts/index.shtml)
- Detaillierte Anweisungen zur Einwahl von zu Hause: [http://www.rz.uni-frankfurt.de/service/einwahl/](http://www.rz.uni-frankfurt.de/service/einwahl/index.shtml)
- Webmail-Server der Uni Frankfurt: <http://www.rz.uni-frankfurt.de/internet/mail/webmail.shtml>
- Informationen zur Datenbank-Recherche: <http://www.stub.uni-frankfurt.de/banken.htm>

Das war jetzt eine Menge an neuen Informationen, die Dir vielleicht weiterhelfen. Viele Grüße und einen schönen Sommer wünscht

Yvonne

Yvonne Alter *[Yvalter@rz.uni-frankfurt.de](mailto:Yvalter@rz.uni-frankfurt.de)*

# **StarOffice 6.0 – die ersten 100 Minuten**

Auf das neue Angebot des HRZ zur kostenfreien Nutzung der Software StarOffice 6.0 durch alle Mitglieder der Universität, sowohl on-campus als auch off-campus wurde bereits in einer Notiz im Uni-Report 3/2003 hingewiesen. (StarOffice 6.0 und das zugehörige Datenbankprogramm Adabas sind über die Beratung oder über *[ftp://ftp.rz.uni-frankfurt.de/software](ftp://ftp.rz.uni-frankfurt.de/software/StarOffice6/windows/)  [/StarOffice6/windows/](ftp://ftp.rz.uni-frankfurt.de/software/StarOffice6/windows/)* zu beziehen.)

Der folgende Bericht zeigt, wie einfach die ersten Schritte mit StarOffice sind und will damit dem geneigten Leser einen Anreiz zum eigenen Experimentieren geben. Es kostet nur wenig Zeit und bringt reichen Gewinn – alles ohne Ideologie über "gute" und "böse" Software-Anbieter!

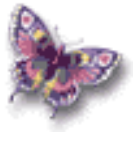

Zur Klarstellung sei darauf hingewiesen, dass die hier beschriebene Installation unter Windows 2000 nicht die einzige Möglichkeit darstellt. Vielmehr liegt ja eine besondere Stärke von StarOffice darin, dass auch eine Version für Linux existiert.

10:00 Ich lege die StarOffice 6.0-CD-ROM ein und lese die Installationshinweise

Systemanforderungen

- Pentium kompatibler PC
- 64 MB RAM
- 250 MB verfügbarer Festplattenplatz
- 800x600 Punkte Bildschirmauflösung oder höher, mindestens 256 Farben
- Microsoft Windows 95 (mit DCOM95-Update), 98, ME, NT (ab SP 6), 2000 oder XP

Für den Installationsvorgang werden Administratorrechte benötigt. Es ist sicherzustellen, dass genügend freier Speicherplatz im temporären Verzeichnis vorhanden ist. Netzwerkinstallation... (interessiert heute nicht.)

**Als zusätzliche Sprachmodule** (also Wörterbücher, Trennhilfen und teilweise auch Thesauren) sind verfügbar: Afrikaans, Katalanisch, Tschechisch, Dänisch, Niederländisch, Englisch, Englisch (US), Finnisch, Französisch, Deutsch, Griechisch, Ungarisch, Italienisch, Norwegisch, Polnisch, Portugiesisch, Portugiesisch (Brasilien), Russisch, Spanisch und Schwedisch (Installationshinweise im Verzeichnis ADDON auf der StarOffice-CD).

**Ändern der Schriftart für die Benutzeroberfläche** (Anzeige und Druck) kann durch eine andere auf dem System installierte Schriftart erreicht werden. Dies geschieht mit dem Befehl Extras->Optionen- >StarOffice-Register Schriftersetzung. Dazu muss dort die Schrift "Andale Sans UI", die standardmäßig für die Benutzeroberfläche von StarOffice verwendet wird, gegen eine beliebige andere Schrift ersetzt und die Einstellung "immer" für die Ersetzung ausgewählt werden.

StarOffice benutzt **Info-ZIP** zum Erstellen und Entpacken der Star-Office Installation, sowie zum Packen und Entpacken des StarOffice XML Dateiformats. Die Info-ZIP Programme (ZIP, UnZip und weitere Utilities) sind frei verfügbar und können sowohl im Source Code als auch als ausführbares Programm bezogen werden per Anonymous-FTP z.B. von *ftp://ftp.uu.net:/pub/archiving/zip/*.

**Supportinformationen**, Diskussionsforen usw. sind in engl. Sprache zu finden unter *<http://www.sun.com/supportforum/staroffice/>* Deutschmensch may go to *[http://www.support-central.de:8080/](http://www.support-central.de:8080/office/support.jsp?Country=DE)  [office/support.jsp?Country=DE](http://www.support-central.de:8080/office/support.jsp?Country=DE)*

10:08 Plattenplatz von 250 MB für StarOffice finden – auf dem PC ist alles im grünen Bereich.

Im Installationsdialog *deaktiviere* ich die Default-Einstellungen, dass ab jetzt alle MS-Office-Dateinamen (DOC, XLS etc.) nun StarOffice 6.0 zugeordnet werden. Mein Microsoft-Office brauche ich noch. Java Runtime Environment 1.3.1 installiert.

- 10:09 Die mit StarOffice 6.0 gelieferten TrueType Fonts sind größer und neuer als die vorhandenen, also vermutlich besser bzw. mit umfangreicherem Zeichenvorrat. Deshalb ersetze ich die alten, was zwar mangels genauerer Prüfung methodisch nicht vorbildlich ist, aber der Lebenserfahrung entspricht.
- 10:12 Die Grundinstallation ist schnell fertig. Jetzt meldet sich die Installation der Datenbank Adabas D. Danke, heute nicht.
- 10:13 Obwohl seit April 2003 ein kumulatives Bugfix-Update als Patch

<span id="page-18-1"></span>

|       | verfügbar ist (Quelle: http://sunsolve.sun.com/pubcgi/show.pl?target<br>=patches/xprod-StarOffice&nav=patchpage), das unter anderem das<br>Importieren und die Darstellung von Microsoft-Office-Dokumenten<br>verbessert und insgesamt mehr Stabilität bringen soll, will ich fürs<br>erste auf diesen Aufwand verzichten. (Das ist auch nicht oberexper-<br>tenmäßig, ich weiss, aber wollen Sie nun diesen Beitrag lesen oder<br>leere Seiten angucken?)<br>Ich schließe dieses Word Dokument und versuche, in StarOffice 6.0<br>weiter zu arbeiten.                                                                                                    |
|-------|----------------------------------------------------------------------------------------------------|
|       | 10:15:00 Beim ersten Aufruf von StarOffice 6.0 werde ich von einem Assis-<br>tenten nach dem Default-Adressbuch gefragt. Gebe einen Outlook-<br>Ordner an. Als Übersetzungshilfe merke man sich die<br>Entsprechungen MS Word = SO Writer, MS Excel = SO Calc, MS<br>PowerPoint = SO Impress, zusätzlich SO Draw für die Vektorgrafik-<br>Bearbeitung.                                                                                                    |
|       | Erfreulich ist, dass die Doc-Datei sofort geöffnet wird und die<br>Tabelle getreu erscheint.                                                                                                    |
|       | Beim Eintrag dieser neuen Zeile erscheint die Zeitangabe links mit<br>einem Autoformat für Sekunden und sitzt automatisch unten und<br>rechtsbündig. Letzteres korrigiere ich durch Befehle, die sich<br>logischerweise im Menü Format finden. Das Autoformat ist aber<br>zäher: das manuelle Löschen der Sekundenangabe wird einfach<br>durch den Automatismus revidiert. Ei verbibscht, sagt der Sachse!<br>Das muss ich später lösen*.<br>Die Oberfläche ist zwar ähnlich wie in den MS-Office-Programmen,<br>doch nicht identisch. Viele der mir gewohnten Shortcuts (z.B.<br>STRG+UM+Leer für ein geschütztes Leerzeichen) passen -<br>natürlich - hier nicht. Wo kriege ich den Geviertstrich her?<br>Das Übertragen von Formatierung scheint leider auch nicht so<br>einfach zu funktionieren, denn weder finde ich ein Symbol, noch<br>bringen die Tastenbefehle STRG+UM+C/STRG+UM+V einen<br>sichtbaren Erfolg. |
| 10:35 | Ich will ja niemandem zu nahe treten, aber mit der Basic-Program-<br>mierung scheint es unter SO nicht so weit her zu sein, wenn es um<br>Cross-Application-Fragen geht.                                                                                                    |
| 10:45 | Das Problem mit der Sekundenangabe ist gelöst: ähnlich wie in<br>Excel muss man den Befehl "Format>Zahlenformat" benutzen".<br>Schließlich arbeiten wir ja in einer Tabelle. Das alles ist ganz<br>logisch, wenn auch nicht zwingend.<br>Bei den An- und Abführungszeichen greift die Autokorrektur. Das<br>ist voll OK.                                                                                                    |
| 10:50 | Autotexte funktionieren ziemlich ähnlich wie in Word; oder genauer:<br>verbessert, weil man direkt festlegen kann, ob der Autotext mit For-<br>matierung oder als Nur-Text vorgehalten werden soll.                                                                                                    |

<span id="page-18-0"></span><sup>∗</sup> Oben habe ich es zur Demonstration stehen gelassen

 $\overline{a}$ 

Die Hilfe scheint in Ordnung zu sein, denn die Suche nach "Textbaustein" führte sofort zum Thema Autotext.

- 10:59 Jetzt irritiert mich etwas: Die nicht druckbaren Zeichen kann ich am Bildschirm sichtbar machen, speziell die Leerzeichen erscheinen, wie gewohnt, als Punkte. Aber das gilt nicht für das Zeilenende, dort ist gar nichts zu sehen, auch wenn ich 17 Leerzeichen eingebe. Nur bei verändertem Zeilenumbruch wird der Fehler offenbar. Is it a bug or is it a feature?
- 11:00 Speichern der Datei wäre jetzt vielleicht auch einmal angebracht. Der Shortcut STRG+S wirkt und bringt einen Dialog, der mich zu

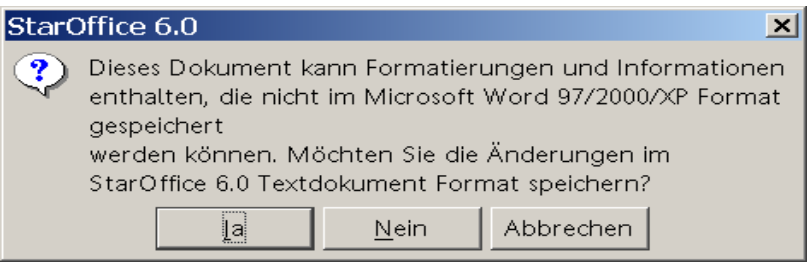

einer echten Gewissensentscheidung zwingt: Unerschrocken befehle ich Ja. Es wird eine SXW-Datei erstellt, deren Dateiname zwar dem Word-Hauptnamen entspricht, intern aber 10:00 lautet. This, surely, is meant to confuse the enemy. 11:30 Das Dateiformat (komprimiertes XML) ist kein Klartext (siehe oben zum Thema ZIP), sondern enthält neben direkt lesbaren Anteilen auch Asterix-Flüche des Typs: # $\phi \tilde{\partial} \tilde{A} \hat{U}_i O9 \tilde{i}^a \ddot{u} \tilde{\partial} \phi + \# \hat{U}_i \tilde{I}_i \hat{\partial} = 8 \mathbb{Q} \tau \partial E \phi \tilde{\partial} \phi \tilde{i}^{\dot{\alpha}} \partial \theta \qquad \ddot{Y} > \tilde{C} \tilde{i}' \tilde{i}^{\dot{\alpha}} \tilde{i}^{\dot{\alpha}} \tilde{j}^{\dot{\alpha}} \tilde{j}^{\dot{\alpha}} \tilde{j}^{\dot{\alpha}} \tilde{j}^{\dot{\alpha}} \tilde{j}^{\dot{\alpha}} \tilde{j}^{\dot{\alpha}} \tilde{j}^{\$ Die Rückumwandlung in ein Word-Dokument von StarOffice 6.0 aus durch den Befehl "Datei>Speichern unter..." ist einfach, und auch dieses Ergebnis ist erfreulich getreu. Die Fußnote wird genau übernommen, ebenso die Trennstriche. Das eingefügte Bild wird beibehalten, es ändert allerdings geringfügig seine Lage. Den Dateinamen *mit der Endung DOC* muss man aber selbst eintragen. 11:40 Das Fazit nach 100 Minuten: StarOffice 6.0, hier repräsentiert durch die Textverarbeitung Writer, erscheint als eine überzeugende Alternative zu anderen Office-Programmen. Der Umstieg, z.B. von Microsoft Office, ist einerseits einfach, andererseits doch mit einigem Lernaufwand verbunden. Bekanntlich ist Umlernen meist schwieriger als Neulernen. Das muss zwangsläufig zu dem Entschluss führen, eine gedruckte Hilfe zur Hand zu nehmen. Diese gibt es zur Textverarbeitung Writer in bewährter Herdt-Qualität in der HRZ-Beratung zum einstelligen Euro-Preis, so lange der Vorrat reicht. Eine Alternative kann der Übersichtsband **StarOffice 6.0 - M+T Pocket** von M. Borges/J. Schumacher/T. Redeker zum Preis von € 9,95 im Verlag Markt+Technik (München) sein. Er hat 384 Seiten und die ISBN: 3-8272-6275-5.

Nicht ganz so billig ist das Buch mit CD **StarOffice 6.0-Kompen-**

**dium** von Borges/Schumacher:1034 Seiten zum Preis von € 49,95, ISBN: 3-8272-6276-3, gleicher Verlag. Leseproben und Inhaltsverzeichnisse finden sich unter: *<http://www.mut.de/>*. Diese Hinweise sind natürlich subjektiv und nicht erschöpfend. Der Buch-Profi informiert sich z.B. unter amazon.de über das Gesamtangebot zum Thema und im Amazon-Marketplace über Schnäppchen. Da gerade von Schnäppchen die Rede ist: Der Preis der StarOffice 6.0-Lizenz für alle Mitglieder der Universität ist Null Euro Nullzig

(Ladenpreis um  $\epsilon$  70, empf. VK  $\epsilon$  90). Nur der Datenträger kostet

- etwas Kleingeld. 11:42 Ein bisschen "googlen" zum Thema führt mich unter anderem auf *<http://www.teamstaroffice.org/>.* Dort finden sich zahlreiche Hinweise, FAQs und brauchbare Links. Dabei ist auch zu erfahren, dass die Fa. Sun derzeit für die kommende Version 6.1 Benutzer unter Windows, Linux und Solaris sucht, die die neue Version testen wollen. Das Angebot auf *[http://wwws.sun.com/software/star/star-office/beta](http://wwws.sun.com/software/star/star-office/beta/index.html) [/index.html](http://wwws.sun.com/software/star/star-office/beta/index.html)* wendet sich sowohl an erfahrene StarOffice-Nutzer als auch an Einsteiger. Die fertige Version 6.1, die u.a, direkten PDF-Export erlaubt, wird noch im Sommer 2003 erwartet. 12:00 Schluss damit für heute. Aber ich komme gerne morgen und über-
- morgen und auch später immer wieder bestimmt auf das Thema zurück; nicht notwendig in diesem Rahmen, aber als Weiterbildungsangebot für die Mitarbeiter oder als Expertengespräch.

Auf Ihre Erfahrungen freut sich:

Wolfgang J.Weber *[weber@rz.uni-frankfurt.de](mailto:weber@rz.uni-frankfurt.de)*

# <span id="page-21-0"></span>**Angebote des HRZ für die Literaturrecherche**

Zettelkataloge ade, willkommen Online-Recherche! Das gilt spätestens mit der Abschaffung der Zettelkataloge für alle Bibliotheksbenutzerinnen und -benutzer. Aber damals wie heute stellt sich für viele Benutzer immer wieder die Frage: "Wo muss ich nachschauen, wenn ...". Vielleicht wissen auch Sie nicht, was Sie brauchen, um dieses Angebot des HRZ zu nutzen und welchen Nutzen Sie davon haben?

#### **Voraussetzungen:**

- Für die Recherche brauchen Sie lediglich einen Online-Zugang und einen Browser.
- Um Zeitschriftenartikel online lesen zu können, muss Ihr Rechner auf dem Campus stehen bzw. der Zugang über VPN (siehe Artikel in diesem Heft) erfolgen.
- Für lokale Ausleihen brauchen Sie den althergebrachten Ausweis der betreffenden Bibliothek.
- Für Fernleihen und Bringdienste benötigen Sie zusätzlich zum Ausweis eine Fernleihkennung und ein ausreichend gedecktes Fernleihkonto (wie das geht, sagen Ihnen die Mitarbeiterinnen und Mitarbeiter Ihrer Bibliothek).
- Und dann brauchen Sie natürlich den Willen zum "Sprung ins Wasser" um mit Unterstützung zahlreicher Hilfsseiten (z.B. http://*[www.stub.uni](http://www.stub.uni-frankfurt.de/kataloge/opac.htm)[frankfurt.de/kataloge/opac.htm](http://www.stub.uni-frankfurt.de/kataloge/opac.htm)*) oder auch über die Einführung durch geschultes Fachpersonal – angeboten besonders zu Semesterbeginn von fast allen angeschlossenen Bibliotheken – zur eigenen Recherche zu gelangen.

## **Überlegungen vor der Literaturrecherche**

Bevor Sie sich an die Literatursuche machen, sollten Sie vorab einige Überlegungen anstellen, die Ihre eigenen Möglichkeiten und Bedürfnisse betreffen. Zum Beispiel: Möchten Sie die betreffende Literatur möglichst schnell in Händen halten? Hier empfiehlt sich das "Frankfurter Lokalsystem". Wenn dort Ihre gewünschte Literatur nicht vorhanden ist, bietet sich z.B. der "Hessische Verbundkatalog" an, der Fernleihe und ähnliches ermöglicht. Allerdings kann dies ein paar Tage dauern... Wenn Sie nur wissen möchten, ob es zu Ihrem Thema überhaupt Literatur gibt, bieten sich überregionale Kataloge und Nationalbibliografien an. Vielleicht reicht Ihnen ja auch der elektronische Zugriff auf die Ressourcen?

Sie können alle Kataloge über die Startseite des Hessischen Bibliotheks Informations System (HeBIS) erreichen, dessen weitere Kataloge im Folgenden kurz dargestellt werden, einzelne Kataloge sind über eigene Startseiten auch direkt ansprechbar.

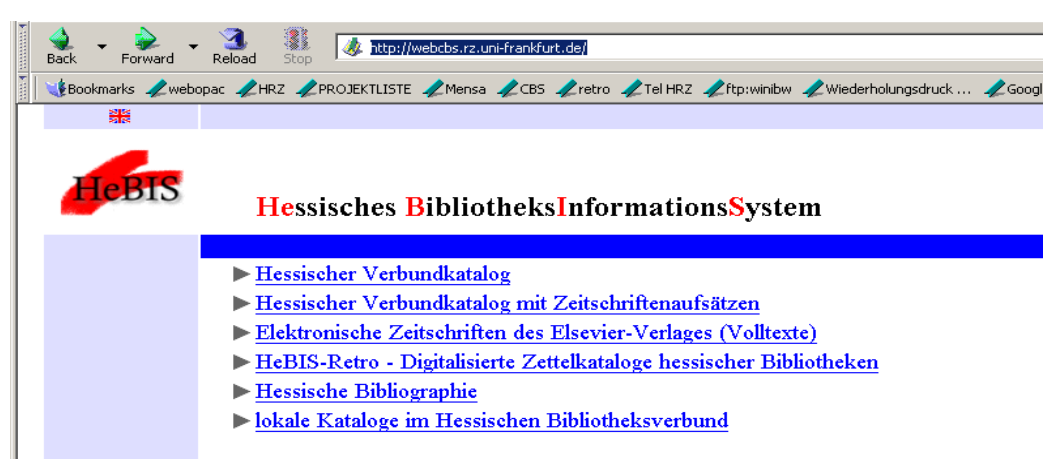

Abb.1 Startseite des Hessischen Zentralkatalogs (*[http://webcbs.](http://webcbs/)rz.uni-frankfurt.de*)

## **Das Frankfurter Lokalsystem**

Wenn Sie sich dafür entschieden haben, die Literatur möglichst schnell und kostengünstig erhalten zu wollen, sollte der erste Aufruf das Lokalsystem der Universität Frankfurt sein (*<http://webopac.server.uni-frankfurt.de/>*).

| $-10x$<br><b>III</b> Hessisches BibliotheksInformationsSystem - Lokalsystem Frankfurt - Mozilla                                     |                                                                                                    |                               |  |
|----------------------------------------------------------------------------------------------------|----------------------------------------------------------------------------------------------------|-------------------------------|--|
| Eile<br>Back                                                                                                    | Bookmarks<br>Window<br>Edit<br><b>Tools</b><br>Help<br>View<br>Go<br>湿<br>HRZ http://webopac.server.uni-frankfurt.de/<br>Reload<br>Shop<br>Enrward | $\blacktriangledown$<br>Print |  |
| CBookmarks Zwebopac ZHRZ ZPROJEKTLISTE ZMensa ZCBS Zretro ZTelHRZ Zftp:winibw ZWiederholungsdruck ZGoogle ZOPC4maint ZOPC4 ZIxquick |                                                                                                    |                               |  |
| Hessisches Bibliotheks-InformationsSystem<br>Lokalsystem Frankfurt<br>Lokalsystem<br>Frankfurt                                      |                                                                                                    |                               |  |
|                                                                                                    |                                                                                                    |                               |  |
|                                                                                                    | Bibliotheken der Johann Wolfgang Goethe-Universität einschließlich<br>Info<br>Stadt- und Universitätsbibliothek und Senckenbergische Bibliothek    |                               |  |
|                                                                                                    | Fachhochschule Frankfurt am Main<br>Info                                                                                                    |                               |  |
|                                                                                                    | Philosophisch-Theologische Hochschule Sankt Georgen<br>Info                                                                                        |                               |  |
|                                                                                                    | Jahresbibliographie der Johann Wolfgang Goethe-Universität                                                                                         |                               |  |
| 圣                                                                                                    | Digitalisierte Zettelkataloge der Stadt- und Universitätsbibliothek und<br>Senckenbergischen Bibliothek vor 1986                                   |                               |  |
|                                                                                                    | Zur Startseite der Hessischen Verbundkataloge mit Zeitschriftenaufsätzen<br>und zum Elsevier Science Server                                        |                               |  |

Abb.2 Die Eingangsseite zu den Frankfurter Lokalkatalogen (*[http://webopac.server.uni](http://webopac.server.uni-frankfurt.de/)[frankfurt.de/](http://webopac.server.uni-frankfurt.de/)*)

Die Kataloge des Frankfurter Lokalsystems weisen außerdem die Bestände der Stadt- und Universitätsbibliothek nach, der Bibliotheken zahlreicher Uni-Institute, der Bibliothek der Fachhochschule und der Philosophisch-Theologischen Hochschule Sankt Georgen.

Sie geben weiterhin Auskunft, ob ein Werk ausleihbar ist oder nicht und bieten für die Stadt- und Universitätsbibliothek und die Bibliothek der Fachhochschule die Möglichkeit der Online-Bestellung (nur StUB), Vormerkung und Verlängerung.

Die Jahresbibliographie der Johann Wolfgang Goethe-Universität gibt einen Überblick über Veröffentlichungen von MitarbeiterInnen der Universität.

Über diese Webseite des Lokalsystems Frankfurt ist auch die Startseite des hessischen Verbundkatalogs erreichbar.

### **Der Hessische Verbundkatalog**

Der Einstieg in den Hessischen Verbundkatalog (*[http://webcbs.rz.uni-frank](http://webcbs.rz.uni-frankfurt.de/)[furt.de/](http://webcbs.rz.uni-frankfurt.de/)*) kann auch direkt über den HeBis Verbund erfolgen. Dieser Katalog

- ermöglicht eine umfassende Literaturrecherche,
- weist nach, in welchen Bibliotheken es die gesuchten Medien (Bücher, CD, ...) gibt,
- bietet die Möglichkeit der Fernleihe, der Kopiebestellung und der Direktzustellung,
- ist für jedermann zugänglich.

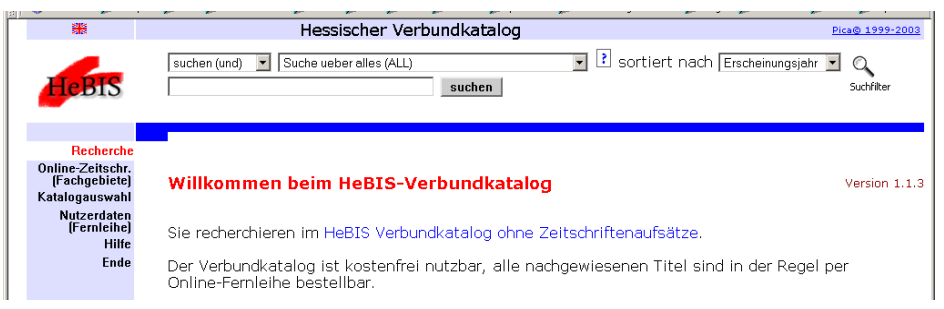

Abb. 3 HeBIS-Verbundkatalog ohne Zeitschriften (*<http://webcbs.rz.uni-frankfurt.de/>*)

## **Der Hessische Verbundkatalog mit Zeitschriftenaufsätzen**

(Zugang über *<http://webcbs.rz.uni-frankfurt.de/>*)

- Der Zugang zu diesem Katalog muss aus lizenzrechtlichen Gründen von einem Campusrechner bzw. über VPN (siehe Artikel in diesem Heft) erfolgen.
- Zusätzlich zum Angebot des Zentralkataloges bietet er alle in Deutschland verfügbaren elektronischen Zeitschriftenaufsätze, davon viele mit Links zum Volltext, wenn die Lizenzvereinbarungen der Johann Wolfgang Goethe-Universität dies erlauben.

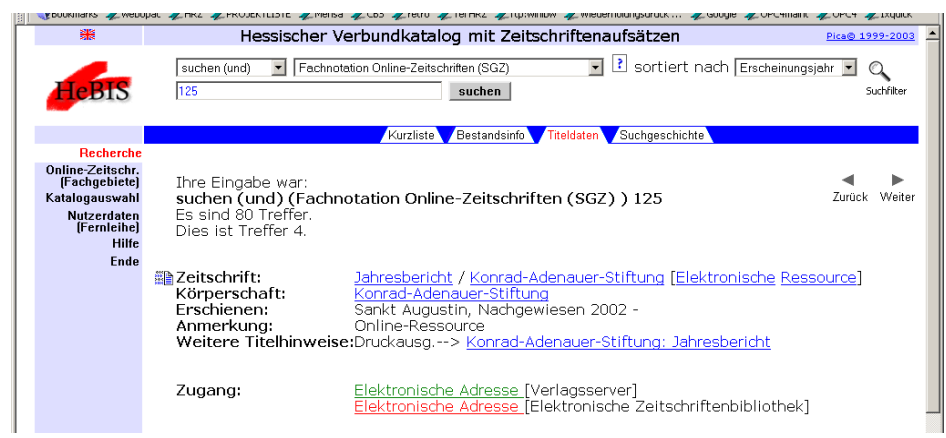

Abb.4 Links zu Online-Texten im Verbundkatalog mit Zeitschriftenaufsätzen

## **Der Zeitschriftenkatalog des Elsevier-Verlages (***<http://else.hebis.de:3333/>***)**

- Der Elsevier-Katalog ermöglicht neben der gezielten Recherche über Autor und Titel auch die Stichwortsuche in Abstracts.
- Zur Verfügung stehen die Angebote der Verlage Elsevier, Academic Press und Harcourt Health Science.
- Hinsichtlich des Zugangs gilt das Gleiche wie für den Verbundkatalog mit Zeitschriften,

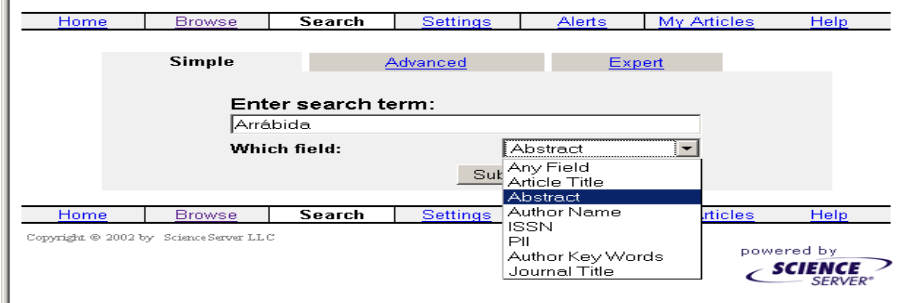

Abb.5 Suchmaske des Elsevier-Katalogs (*<http://else.hebis.de:3333/>*)

## **Der Digitalisierte Zettelkatalog (Hebis-Retro-Katalog) (***<http://retro.hebis.de/>***)**

- Der digitalisierte Zettelkatalog ist für ältere Werke von entscheidender Bedeutung, er enthält die vor 1986/1987 angeschafften Bestände (mit Ausnahme von Zeitschriften),
- bietet lokale Bestellung und Fernleihe an,
- enthält für die meisten Kataloge maschinell aus den alten Katalogkarten erfasste Daten plus eine Kopie der Katalogkarte, für manche Bestände (insbesondere die mit handschriftlichen Katalogkarten) nur die einge scannten Katalogzettel.

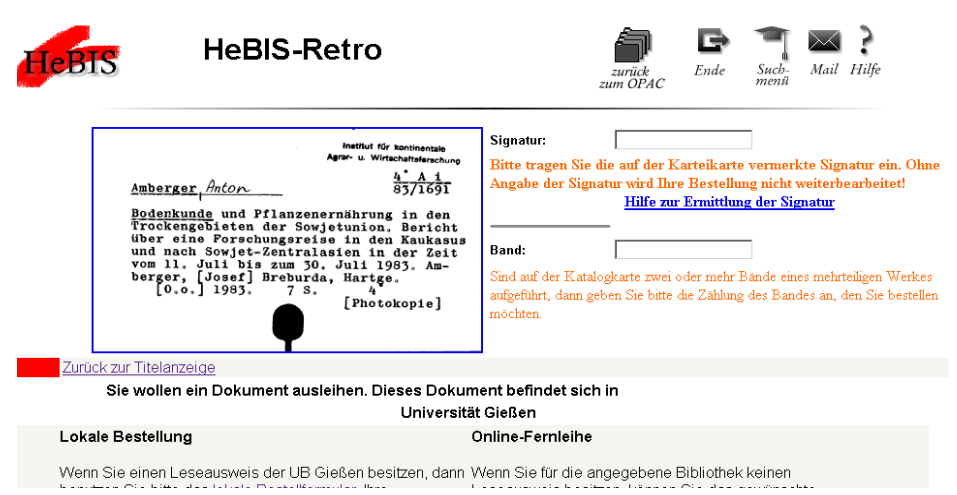

Abb.6 Der Retro-Katalog hat als "Altkatalog" den insgesamt größten nachgewiesenen Bestand *[\(http://retro.hebis.de/](http://retro.hebis.de/))*

#### <span id="page-25-0"></span>**Was mache ich, wenn ich in den Hessischen Katalogen nichts zu meinem Thema gefunden habe?**

Weitere Recherchemöglichkeiten finden Sie z.B. im Karlsruher virtuellen Katalog unter *[http://www.ubka.uni-karlsruhe.de/hylib/virtueller\\_katalog.html](http://www.ubka.uni-karlsruhe.de/hylib/virtueller_katalog.html)* Neben den anderen deutschen Bibliotheksverbünden finden Sie hier auch die wichtigsten Nationalbibliotheken für Ihre Recherche.

> Rolf Schrittenlocher *[schritte@rz.uni-frankfurt.de](mailto:schritte@rz.uni-frankfurt.de)*

# **NAG**

Das Hochschulrechenzentrum hat die Programmbibliothek der Numerical Algorithms Group (NAG) für C und Fortran als Campuslizenz beschafft. Diese Programmbibliothek enthält Routinen zur Lösung für numerischmathematische Probleme. Sie steht allen Mitgliedern der Universität Frankfurt für das Betriebssystem AIX auf den zentralen Servern des Hochschulrechenzentrums zur Verfügung. Wissenschaftliche Mitarbeiterinnen und Mitarbeiter können auch die entsprechenden Linux Varianten erhalten und am Arbeitsplatz zu Hause programmieren. Schreiben Sie hierzu bitte eine E-Mail an *[loadl@rz.uni-frankfurt.de.](mailto:loadl@rz.uni-frankfurt)*

Nähere Informationen (z.B. aktuell zur Verfügung stehende Compiler und Dokumentationen) finden Sie unter Software über die Seite *[http://www.rz.uni](http://www.rz.uni-frankfurt.de/hard-software/index.shtml)[frankfurt.de/hard-software/](http://www.rz.uni-frankfurt.de/hard-software/index.shtml)*.

> Dennis Weiß *[dweiss@rz.uni-frankfurt.de](mailto:dweiss@rz.uni-frankfurt.de)*

# **Die Software-Frage**

#### **Wozu ist das PDF-Dateiformat nützlich?**

#### **Antwort 1**

PDF steht für "Portable Document Format" und beschreibt den Hauptzweck: Eine PDF-Datei kann auf verschiedenen Systemen originalgetreu gelesen werden (Windows, Mac, Unix). Dazu ist nur das – kostenlos erhältliche – Programm Adobe Acrobat Reader oder ein entsprechender Zusatz für den Web-Browser erforderlich. Weltweit sind über 500 Millionen Exemplare des Readers verbreitet, die Technik ist also universell einsetzbar. Bei Einbettung der erforderlichen Schriften können Dokumente mit jeder Sprachversion des Adobe Acrobat Reader geöffnet und originalgetreu ausgedruckt werden. Man kann also zum Beispiel ohne zusätzliche Software eine chinesische Textdatei auf einem deutschen Betriebssystem mit der englischen Version des Adobe Acrobat Reader öffnen. Als sehr nützliche Anwendung werden z. B. von öffentlichen Einrichtungen im WWW Formulare im PDF-Format bereitgestellt.

#### **Antwort 2**

Eine PDF-Datei kann vom Ersteller durch ein Passwort gegen Veränderung, gegen Informationsentnahme und sogar gegen das Drucken geschützt werden. Für das Erstellen von PDF-Dateien eignet sich das kostenpflichtige Adobe Acrobat, aktuell in der Version 6.0. (Kosten für Forschung und Lehre, nicht für Privatgebrauch: 26  $\epsilon$  für die Standard Lizenz, 38,-  $\epsilon$  für die Professional Lizenz. Tipp: Wenn Sie jetzt die Lizenz für Acrobat 5.0 für 23, $-\epsilon$  erwerben, haben Sie die Möglichkeit zu einem kostenlosen Upgrade auf 6.0 Professional siehe *<http://www.rz.uni-frankfurt.de/edv-newsletter/>*).

PDF-Dateien enthalten (cum grano salis) keinen ausführbaren Code und sind – soweit bekannt – gesichert gegenüber Makroviren und ähnlichen Schadensroutinen.

#### **Antwort 3**

In einer einzigen PDF-Datei können Ergebnisse aus mehreren Quellen zusammengetragen sein, also z. B. gut formatierte Texte und professionelle Grafiken oder Schemazeichnungen.

#### **Antwort 4**

Eine PDF-Datei kann für das erwartete Ausgabegerät optimiert werden, so dass speziell für die Bildschirmanzeige geringe Dateigrößen entstehen.

#### **Antwort 5**

Das PDF-Format wurde von Adobe erweitert, so dass auch die Online-Bearbeitung formularbasierter Vorgänge einschließlich digitaler Signatur möglich wird.

> Wolfgang J.Weber *[weber@rz.uni-frankfurt.de](mailto:weber@rz.uni-frankfurt.de)*

# **In letzter Minute: Anti-Spam-System aktiv!**

Seit 5.Juni 2003 ist SpamAssassin für eingehende Mails auf dem zentralen Server aktiv. Wichtige Informationen, insbesondere für Konfiguration des Filters auf Ihrem Mail-Client, finden Sie unter

*<http://www.rz.uni-frankfurt.de/internet/mail/spamindex.shtml>*.

Erfolgreiches Anti-Spamming wünscht

Arnold Jäger *[a.jaeger@rz.uni-frankfurt.de](mailto:a.j�ger@rz.uni-frankfurt.de)*